## **Quick Reference Guide for MyUpstate**

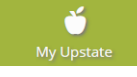

MyUpstate is Upstate Medical University's online student information system. By accessing MyUpstate, students may enroll in courses, update personal information, view academic records and account summaries. You may access MyUpstate from any computer by clicking **iPage** located on the Upstate website at http://www.upstate.edu and then click the MyUpstate link.

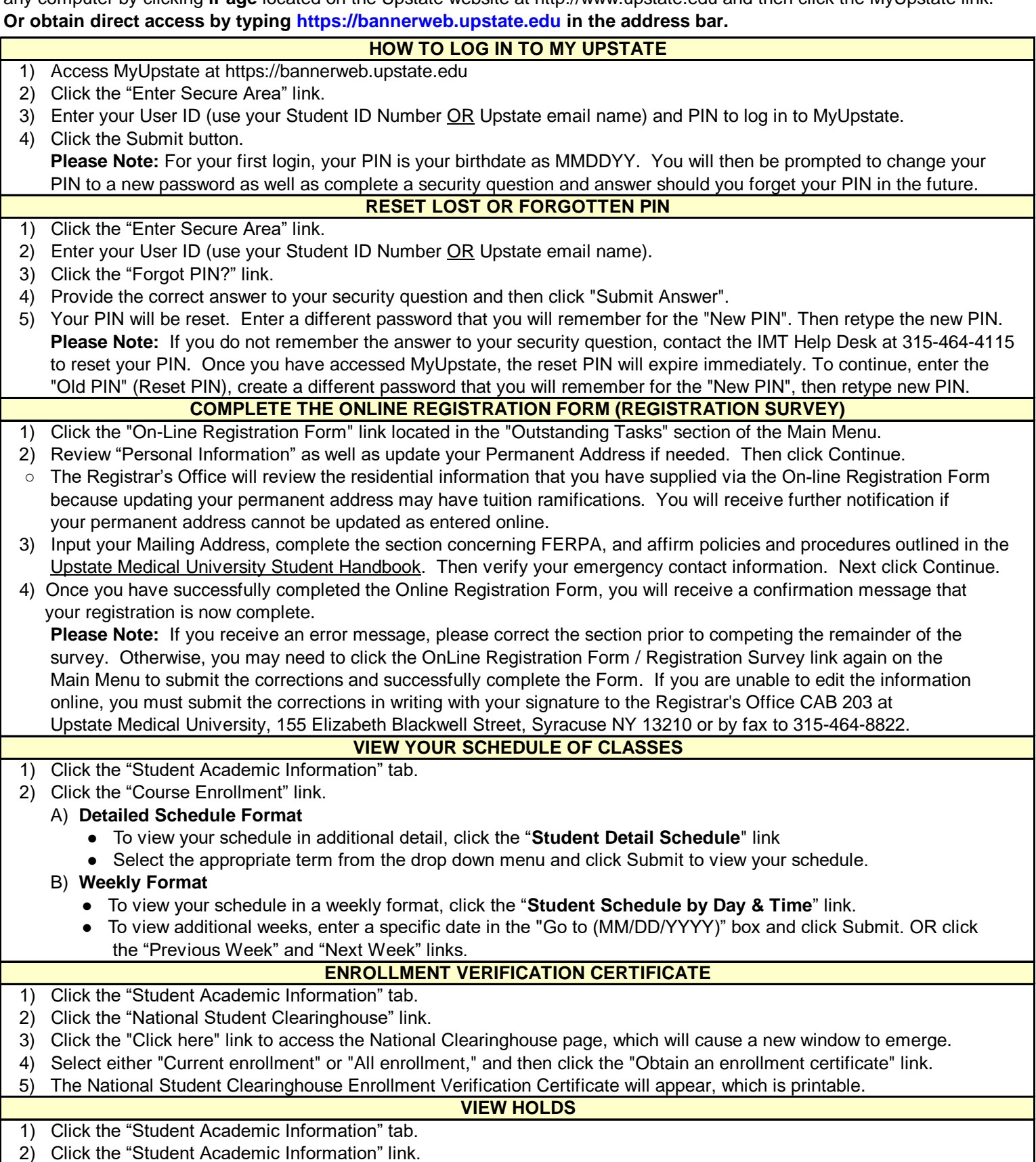

3) Next click "View Holds on your Student Record" link.

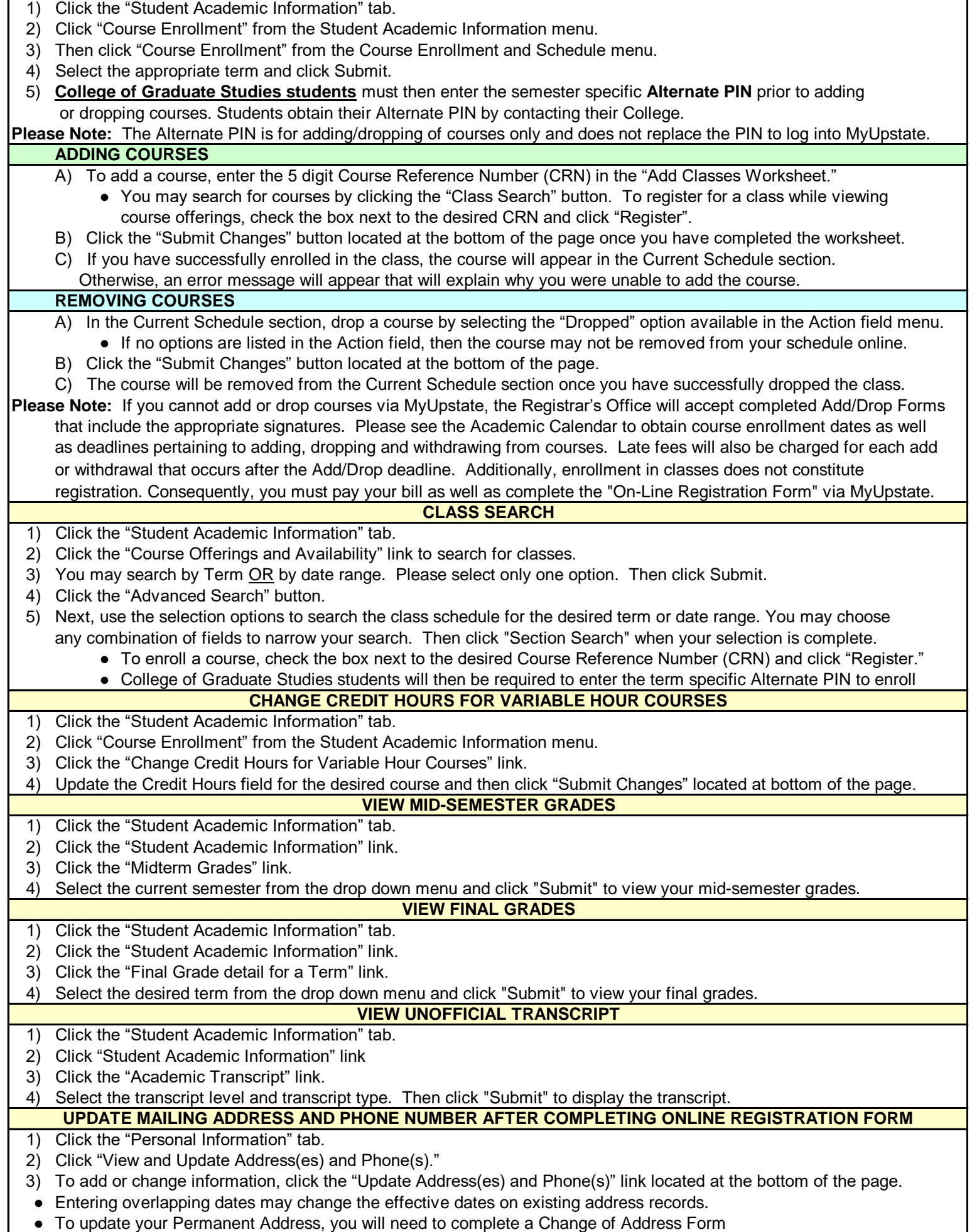

**COURSE ENROLLMENT**